# **JUMPERS AND SWITCH SETTINGS**

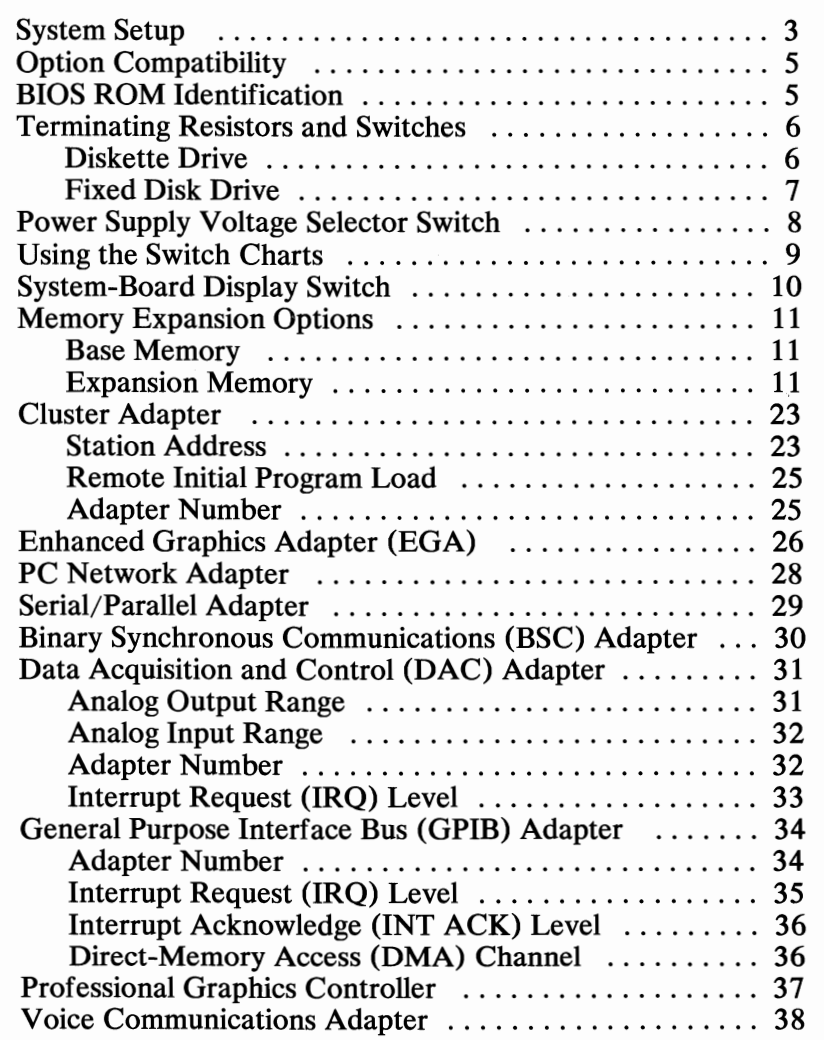

# **Notes:**

 $\overline{\phantom{1}}$ 

ا<br>اسواب

 $\sum_{i=1}^{n}$ 

## **System Setup**

The Setup program is on the Advanced Diagnostics diskette. You need to know what options are installed in the system unit to run the Setup program.

- 1. Make a list of the option adapters installed in the system.
- 2. Determine the type of drives installed.
	- Fixed Disk Drive: An identification label is on the front of the drive.
	- Diskette Drive: The bezel of a double-sided (360K) diskette drive has an asterisk; the bezel of a high-capacity (1.2M) diskette drive is not marked.
- 3. Ensure that all jumpers and switches are set correctly.

Note: If you receive an error code, troubleshoot any error indications other than 16X first. If the only error code you receive is 16X, and you cannot correct the Setup program using the instructions on the following page, go to "MAP 0000: Start (AT)."

### System Setup

- 1. Insert the Advanced Diagnostics diskette into diskette drive A.
- 2. Power on the system.
- 3. When the Advanced Diagnostics menu appears, select option 4 (SETUP) and verify that the options are correctly set.

The Setup program will prompt you for the following information:

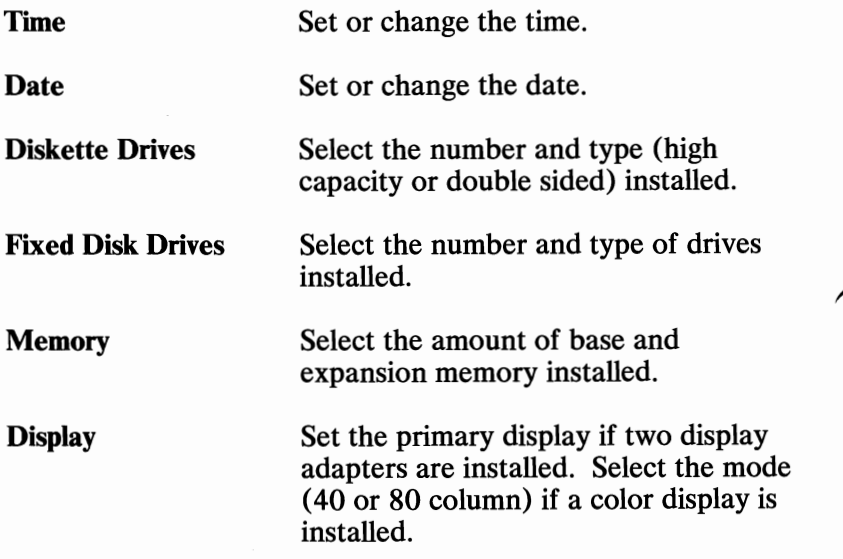

# **Option Compatibility**

Certain option adapters conflict with each other when used in the same system.

- 1. The following adapters should not be installed together in the system unit:
	- Synchronous Data Link Control (SDLC) Adapter.
	- Alternate Binary Synchronous Communications (Alt BSC) Adapter.
- 2. Only one 128KB Memory Expansion Option or one 128KB/640KB Memory Expansion Option can be installed in the system.

# **BIOS ROM Identification**

To determine the date of the BIOS ROM module, run the following BASIC program. Type the program exactly as shown.

```
10 DEF SEG=&HFOOO 
20 FOR X=&HFFF5 TO &HFFFF 
30 PRINT CHR$(PEEK(X));
40 NEXT 
RUN
```
The date that is displayed is the date of your BIOS ROM module.

## Terminating Resistors and Switches

## Diskette Drive

A diskette drive may have a terminating resistor or terminating switch.

- Terminating Resistor A terminating resistor must be installed in diskette drive A. Diskette drive B should not have a terminating resistor installed.
- Terminating Switch If a diskette drive is equipped with a terminating switch instead of the terminating resistor, set all switches on diskette drive A to the On position. Set all switches on diskette drive B to the Off position.

Note: The terminating resistor may appear in a different location on the drive. If so, an identifying label will be attached to the terminating resistor.

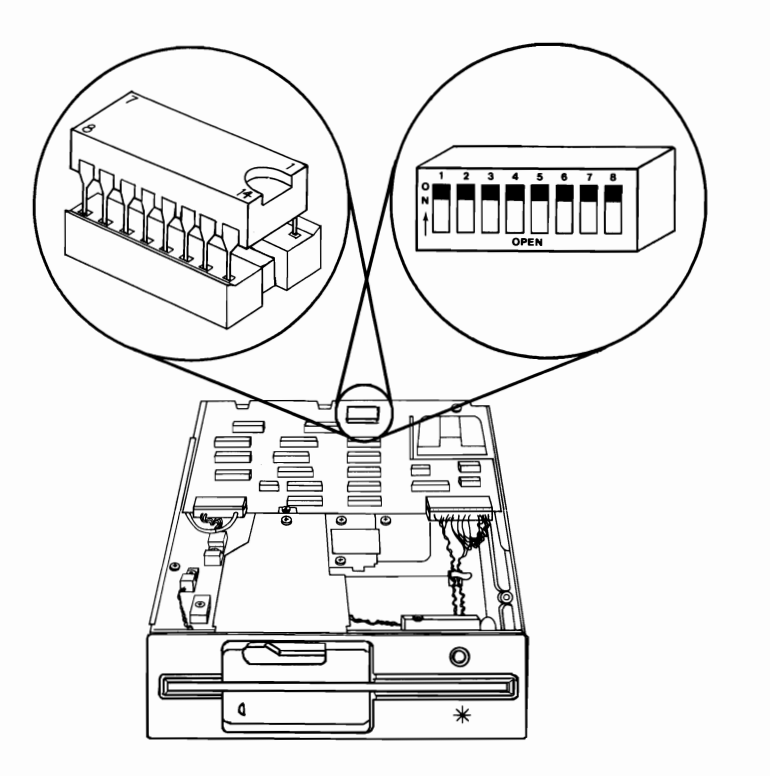

### Fixed Disk Drive

- The terminating resistor must be installed on fixed disk drive C.
- In a system unit with two fixed disk drives, remove the terminating resistor from fixed disk drive D.

Note: The terminating resistor may appear in a different location on the drive. If so, an identifying label will be attached to the terminating resistor.

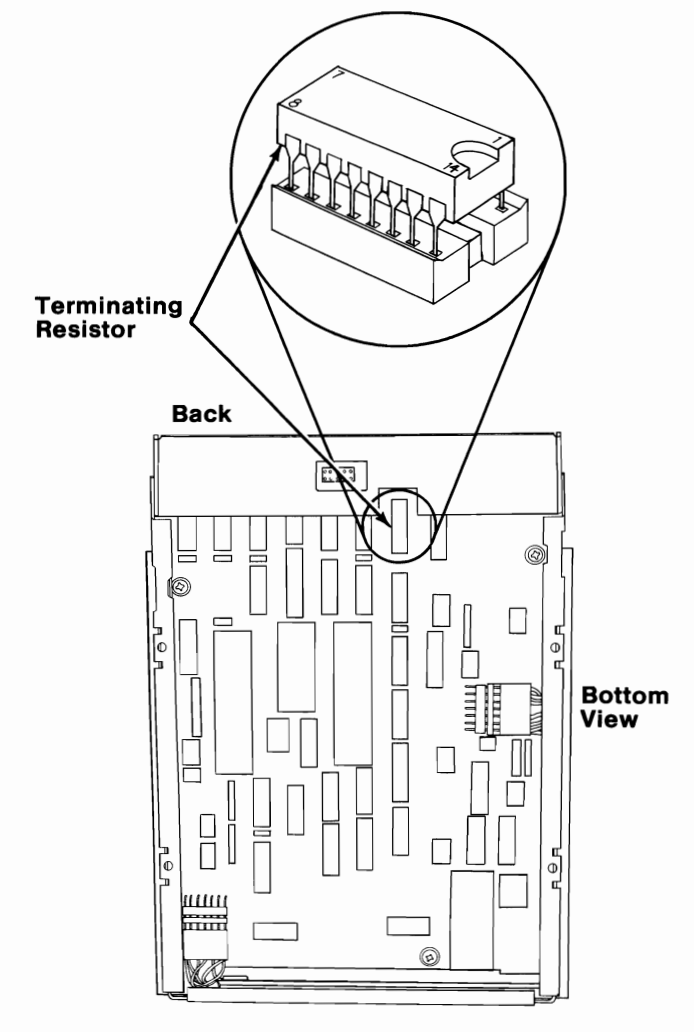

# **Power Supply Voltage Selector Switch**

The voltage selector switch is located at the rear of the system unit power supply. It must be set for the voltage present at the electrical outlet.

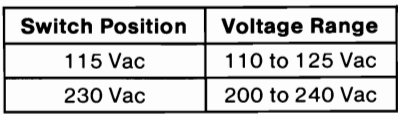

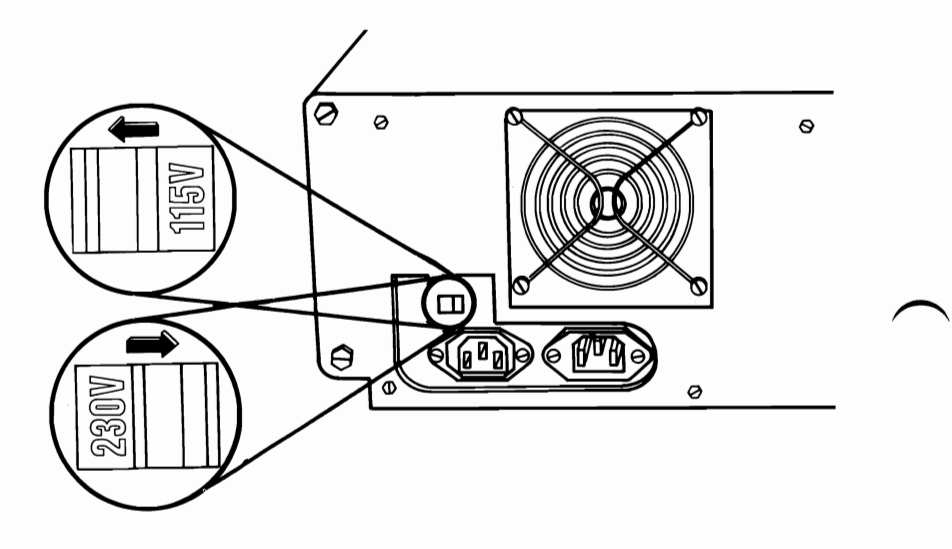

# **U sing the Switch Charts**

The following legend applies to the charts in this section.

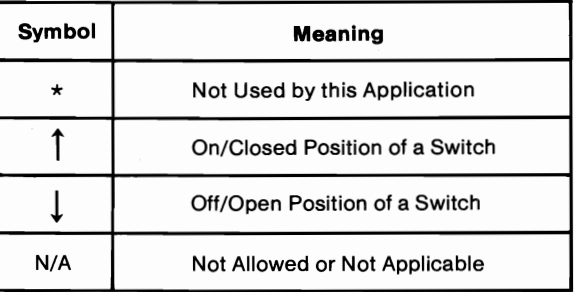

Note: For some options, the customer must supply information for correct setting of jumpers or switches.

To set a rocker switch, press the rocker down to the desired position; to set a slide switch, slide the lug of the switch to the desired position.

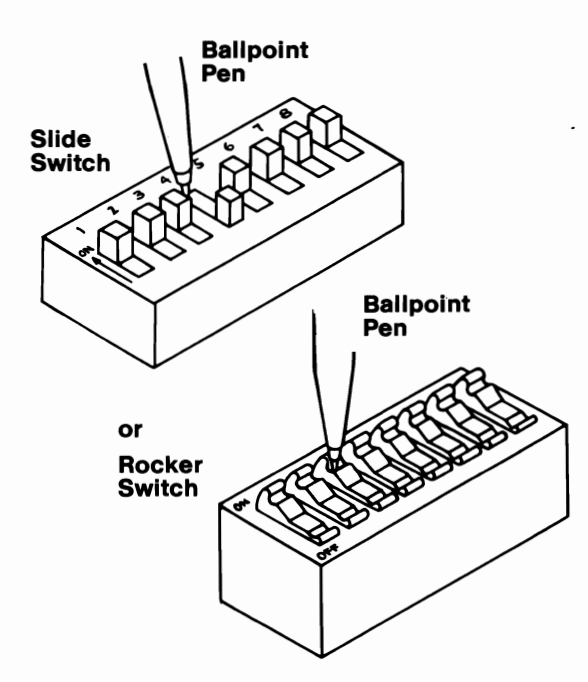

# **System-Board Display Switch**

If your primary display adapter is a:

- Monochrome Display and Printer Adapter Set the display switch to the rear of the system.
- Color display adapter Set the display switch to the front of the system.

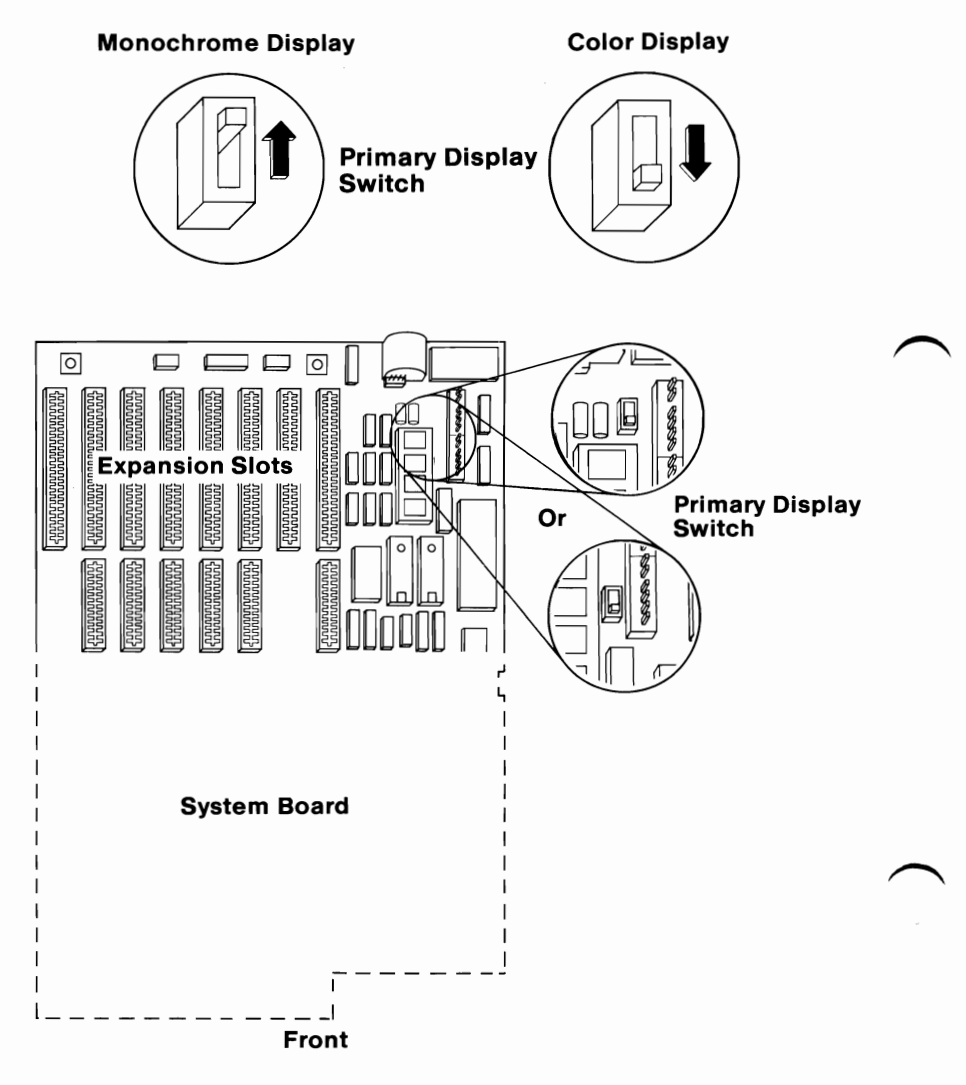

## **Memory Expansion Options**

### **Base Memory**

If you have a 128KB/640KB memory option with *only* 128K installed, set the switches as shown below.

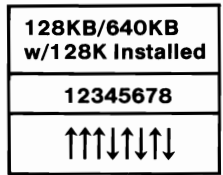

The 128KB Memory Expansion Option has no switch settings.

### **Expansion Memory**

If you are installing a new memory expansion option refer to the "Memory Switches Quick Reference" in this section. To check installed memory expansion option switch settings continue with the following procedure.

One installed memory expansion option must have a switch setting that matches switch Set 1. Start with Set 1 and find the memory expansion option with switch settings matching one of the switch settings provided. If you have additional memory options to check, answer the question below the switch settings to determine which Set to go to next.

Note: If at any time you are unable to match the switch settings, you have an option with the switches improperly set. Set the switches on one of the options you have not already checked to match the switch settings provided, then answer the question to continue.

When each memory option matches a switch setting, you have finished the procedure.

Note: A fully populated 128KB/640KB Memory Expansion Option has 128K of base memory and 512K of expansion memory. Count only the expansion memory when answering the questions.

#### Set 1

Find the memory option that matches one of the switch settings below.

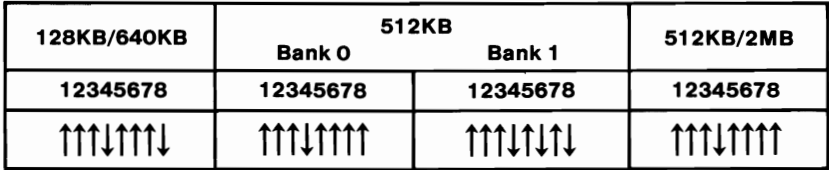

How much expansion memory is installed on this option?

512K Go to Set 2.

2048K Go to Set 5.

#### Set 2

Find the memory option that matches one of the switch settings below.

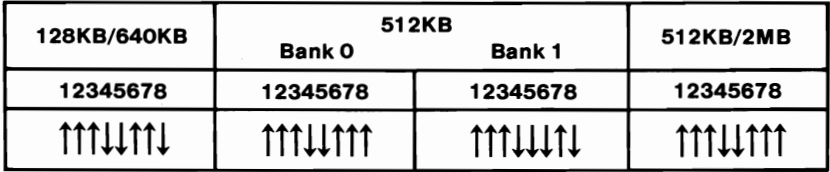

How much expansion memory is installed on this option?

512K Go to Set 3.

2048K Go to Set 6.

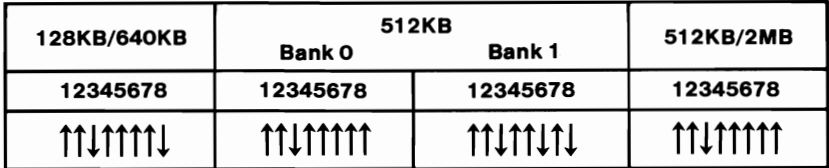

How much expansion memory is installed on this option?

512K Go to Set 4.

2048K Go to Set 7.

Set 4

Find the memory option that matches one of the switch settings below.

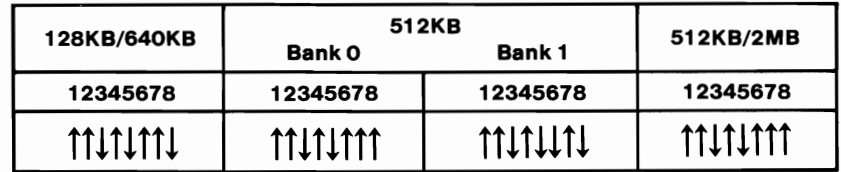

How much expansion memory is installed on this option?

512K Go to Set 5.

2048K Go to Set 8.

Set 3

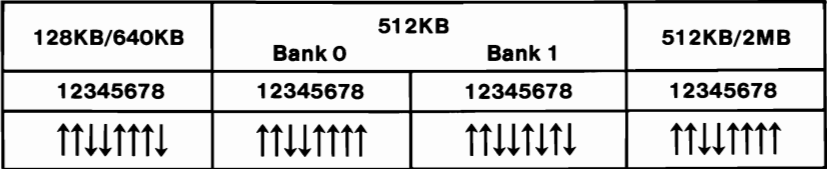

How much expansion memory is installed on this option?

512K Go to Set 6.

2048K Go to Set 9.

#### Set 6

Find the memory option that matches one of the switch settings below.

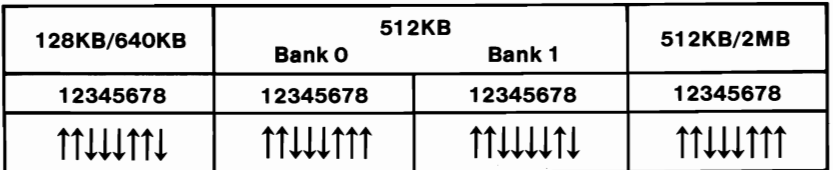

How much expansion memory is installed on this option?

512K Go to Set 7.

2048K Go to Set 10.

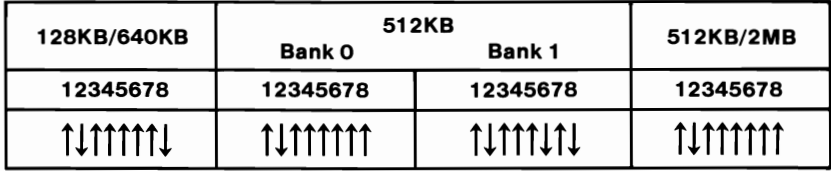

How much expansion memory is installed on this option?

**512K** Go to Set 8.

**2048K** Go to Set 11.

#### **Set 8**

Find the memory option that matches one of the switch settings below.

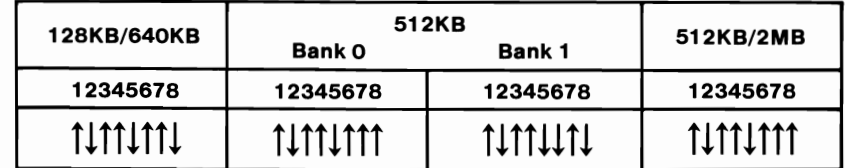

How much expansion memory is installed on this option?

**512K** Go to Set 9.

**2048K** Go to Set 12.

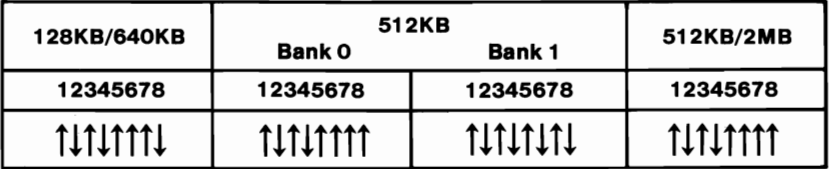

How much expansion memory is installed on this option?

512K Go to Set 10.

2048K Go to Set 13.

### Set 10

Find the memory option that matches one of the switch settings below.

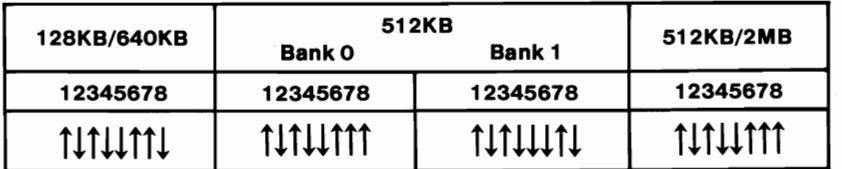

How much expansion memory is installed on this option?

512K Go to Set 11.

2048K Go to Set 14.

Find the memory option that matches one of the switch settings below.

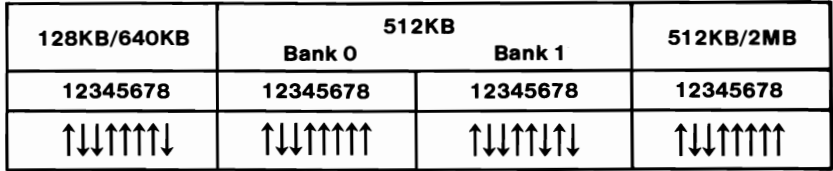

How much expansion memory is installed on this option?

S12K Go to Set 12.

2048K Go to Set 15.

### Set 12

Find the memory option that matches one of the switch settings below.

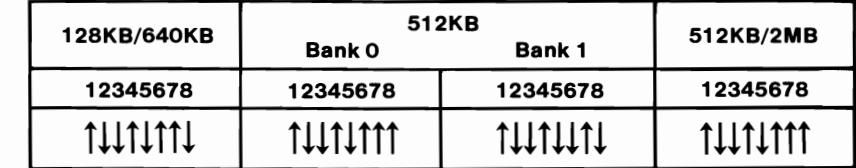

How much expansion memory is installed on this option?

S12K Go to Set 13.

2048K Go to Set 16.

Find the memory option that matches one of the switch settings below.

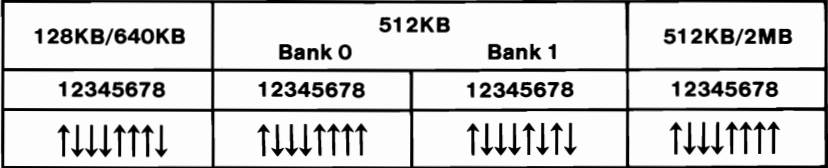

How much expansion memory is installed on this option?

512K Go to Set 14.

2048K Go to Set 17.

### Set **14**

Find the memory option that matches one of the switch settings below.

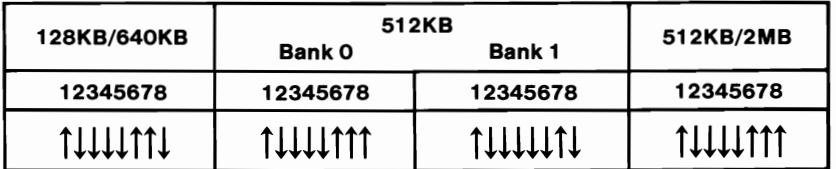

How much expansion memory is installed on this option?

512K Go to Set 15.

2048K Go to Set 18.

h

Find the memory option that matches one of the switch settings below.

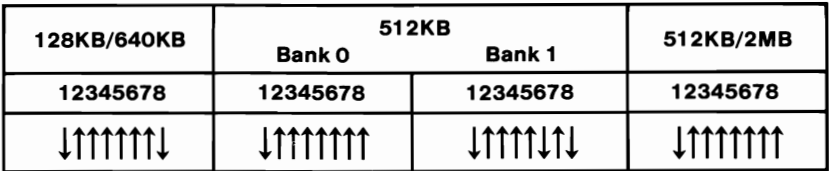

How much expansion memory is installed on this option?

512K Go to Set 16.

2048K Go to Set 19.

### Set 16

Find the memory option that matches one of the switch settings below.

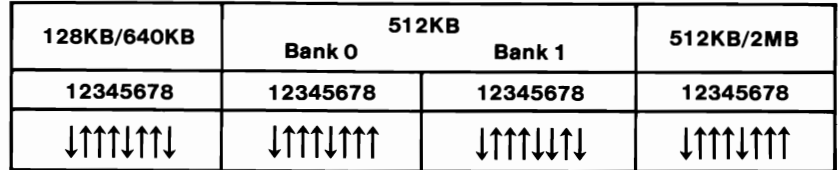

How much expansion memory is installed on this option?

512K Go to Set 17.

2048K Go to Set 20.

Find the memory option that matches one of the switch settings below.

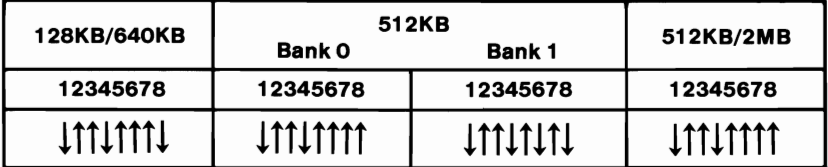

How much expansion memory is installed on this option?

**S12K** Go to Set 18.

**2048K** Go to Set 21.

### **Set 18**

Find the memory option that matches one of the switch settings below.

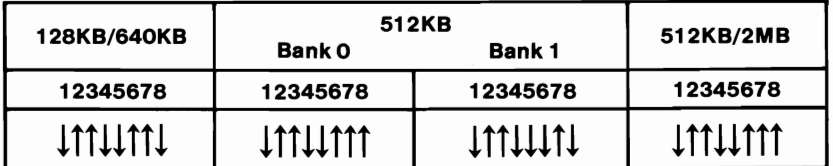

How much expansion memory is installed on this option?

**S12K** Go to Set 19.

**2048K** Additional memory expansion options cannot be installed.

Find the memory option that matches one of the switch settings below.

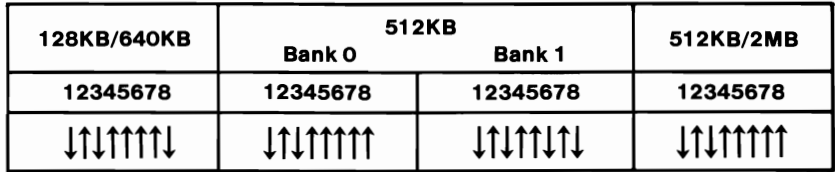

How much expansion memory is installed on this option?

S12K Go to Set 20.

2048K Additional memory expansion options cannot be installed.

### Set 20

Find the memory option that matches one of the switch settings below.

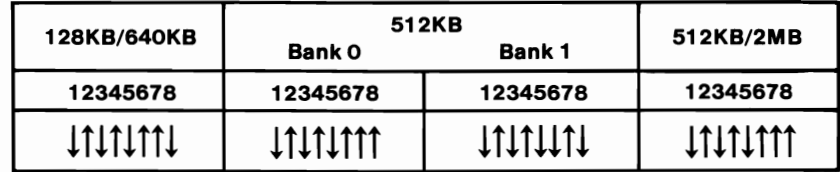

How much expansion memory is installed on this option?

S12K Go to Set 21.

2048K Additional memory expansion options cannot be installed.

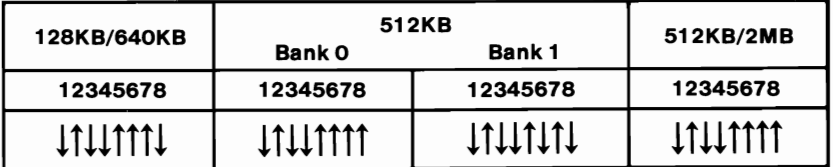

Additional memory expansion options cannot be installed.

### **Memory Switch Quick Reference**

Use the following figure when installing a new memory expansion option. Any memory expansion options currently installed in the system must be functioning and have the switches set properly.

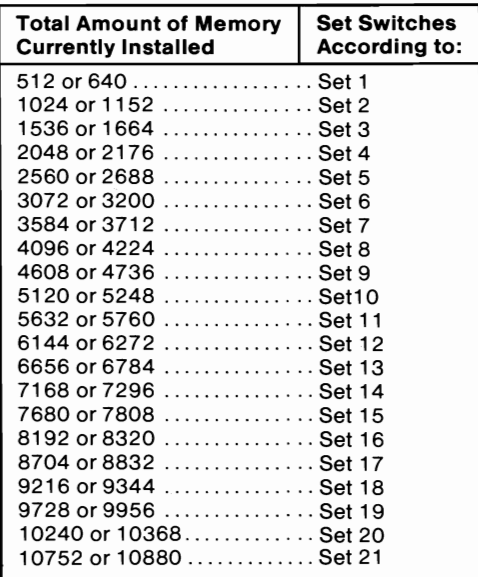

### 22 **Switches (AT) March 18, 1986**

# Cluster Adapter

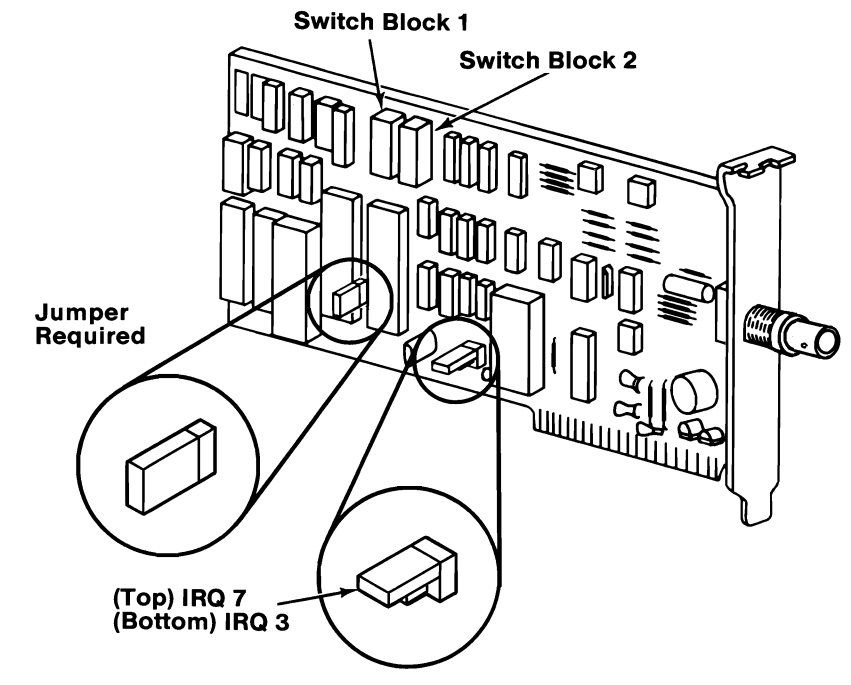

## Station Address

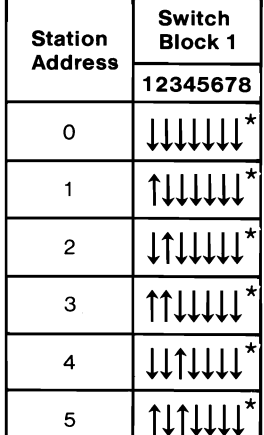

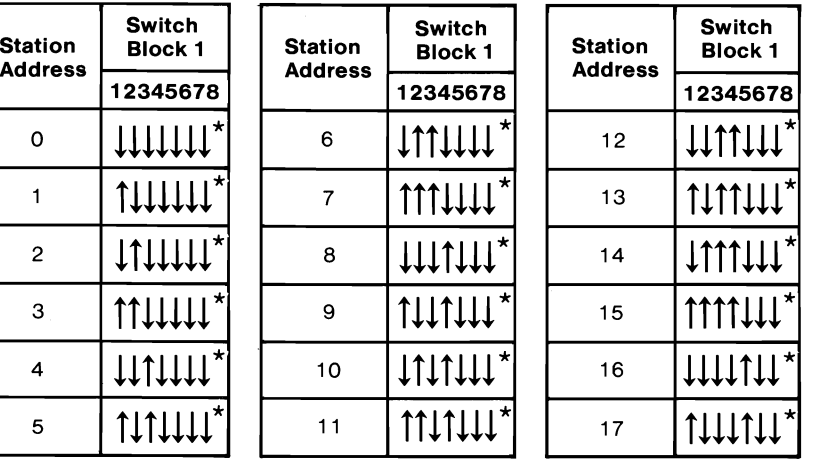

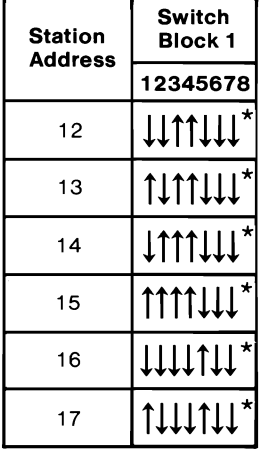

(Part 1 of 2)

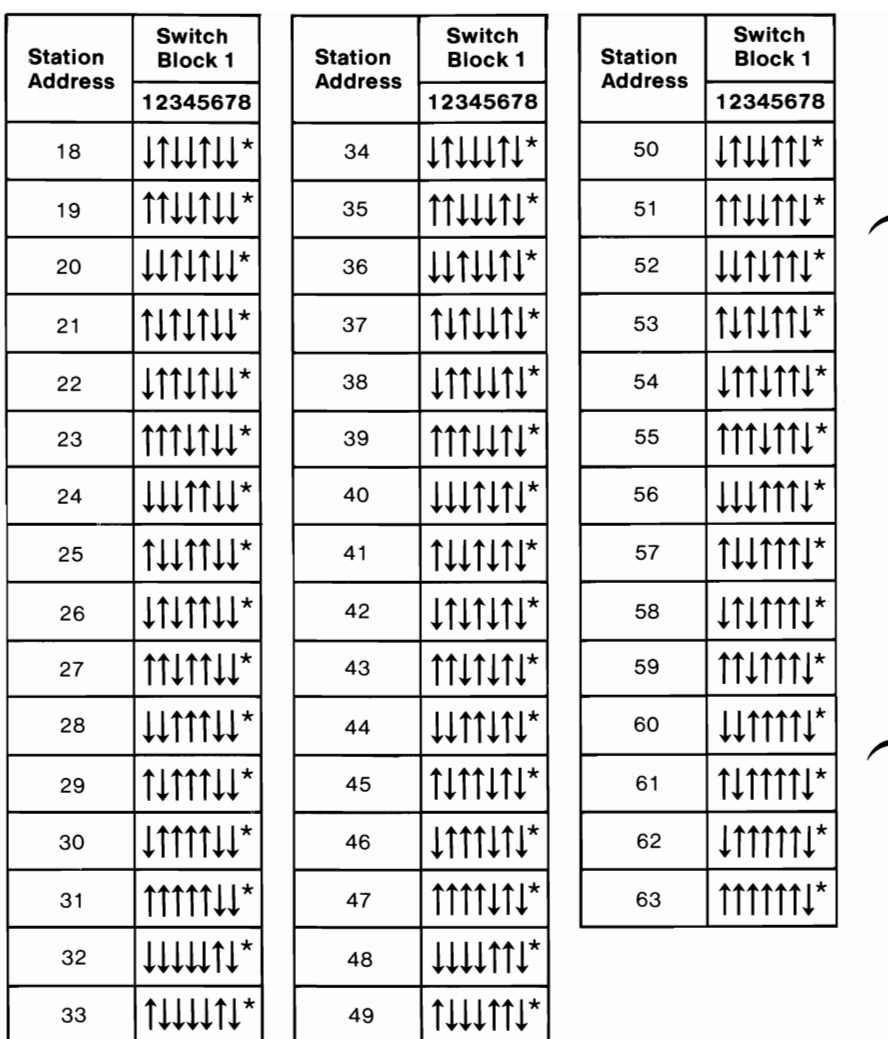

### (Part 2 of 2)

### Notes:

- 1. Switches 1 through 6 of Switch Block 1 are for station addresses 0 to 63.
- 2. Position 7 of Switch Block 1 is always set to the Off position.
- 3. Position 8 of Switch Block 1 is the Remote Initial Program Load (RIPL) switch (see the next figure).

### **Remote Initial Program Load**

When switch 8 is On, the Personal Computer will request a Remote Initial Program Load (RIPL) from another station in the Cluster. This delays the POST by 30 seconds. The recommended setting is Remote IPL Off.

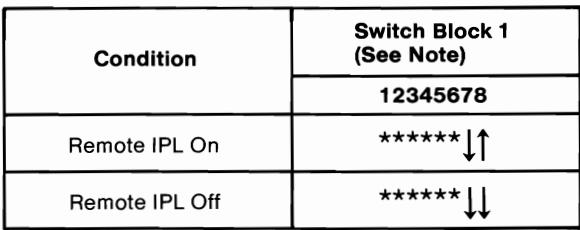

Note: Position 7 of Switch Block 1 is always set to Off.

### **Adapter Number**

The following figure shows the setting of switches 1 through 4 of Switch Block 2 for adapters 1 through 4.

Switches 5 through 8 of Switch Block 2 are always set to the Off position.

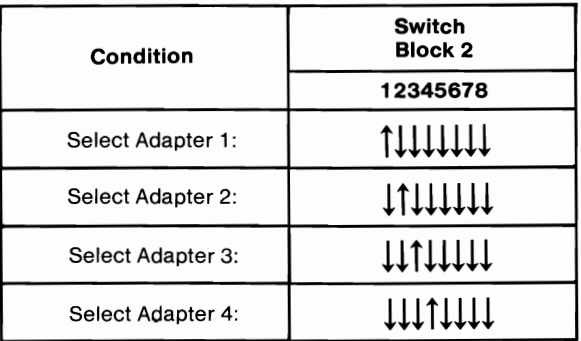

Note: If only one Cluster Adapter is installed in an IBM Personal Computer, it must be set as adapter 1. Each additional adapter must have a different Cluster Adapter number.

# **Enhanced Graphics Adapter (EGA)**

**Warning:** Damage to the graphics adapter, the display, or both may result if these jumpers are not in the correct position.

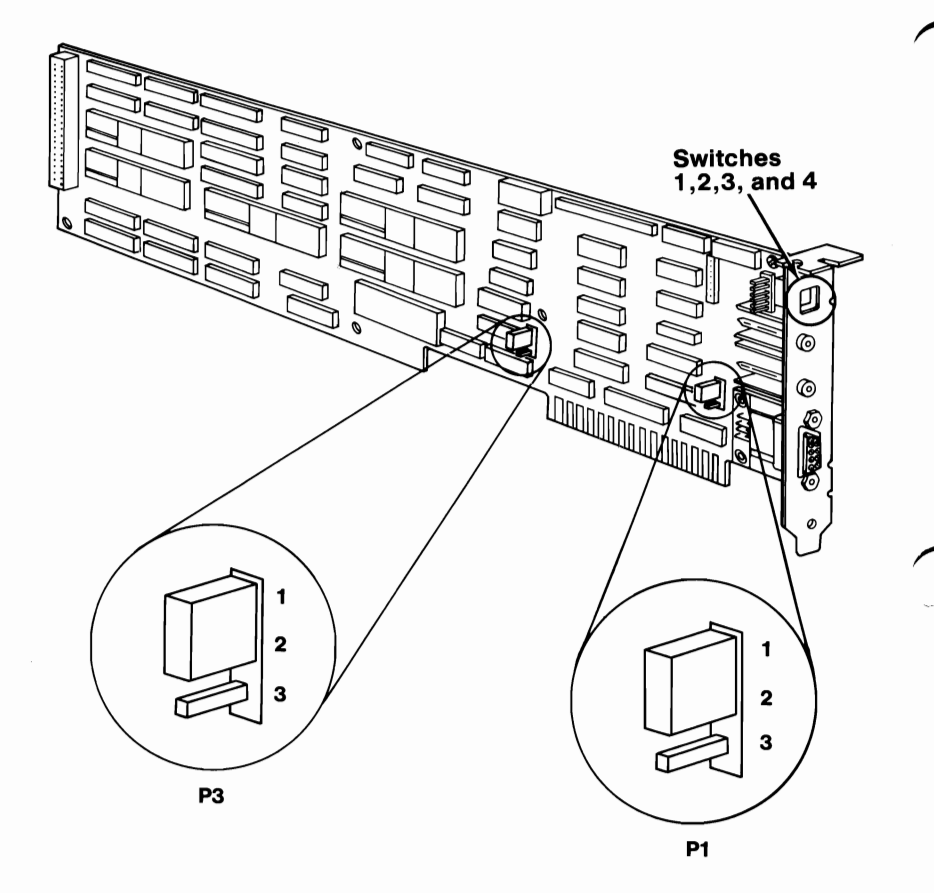

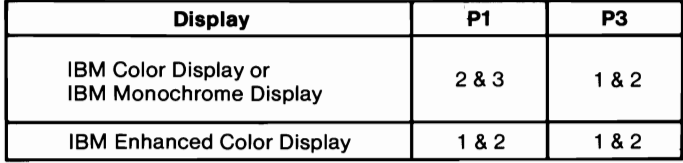

### 26 **Switches (AT) March 18, 1986**

If an EGA is the only display adapter installed, or an EGA is installed with a Monochrome Display and Printer Adapter, refer to Figure 1 to set the EGA switches.

If an EGA is installed with a Color/Graphics Monitor Adapter, refer to Figure 2 to set the EGA Switches.

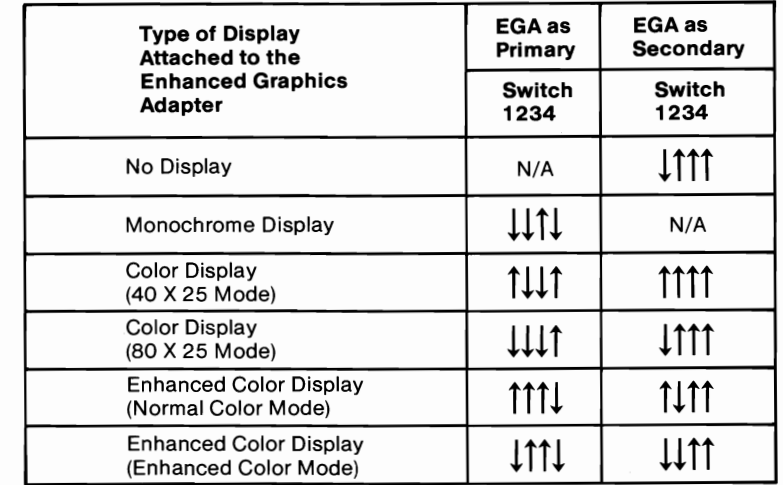

#### Figure 1

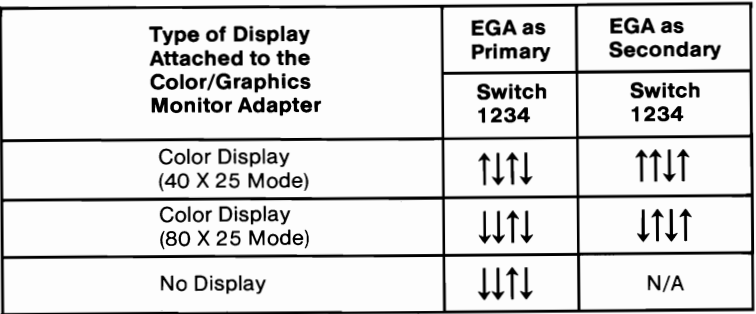

### Figure 2

#### Notes:

- 1. Mode selection can be changed by programming.
- 2. A maximum of two displays can be attached to the system, one color display and one monochrome display.

# **PC Network Adapter**

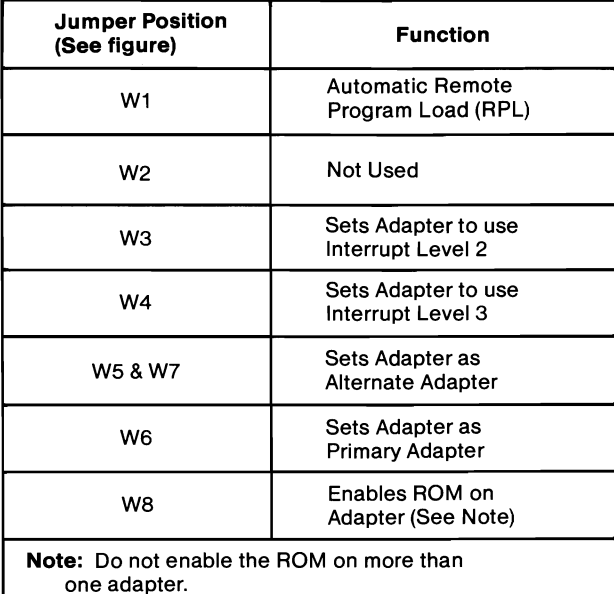

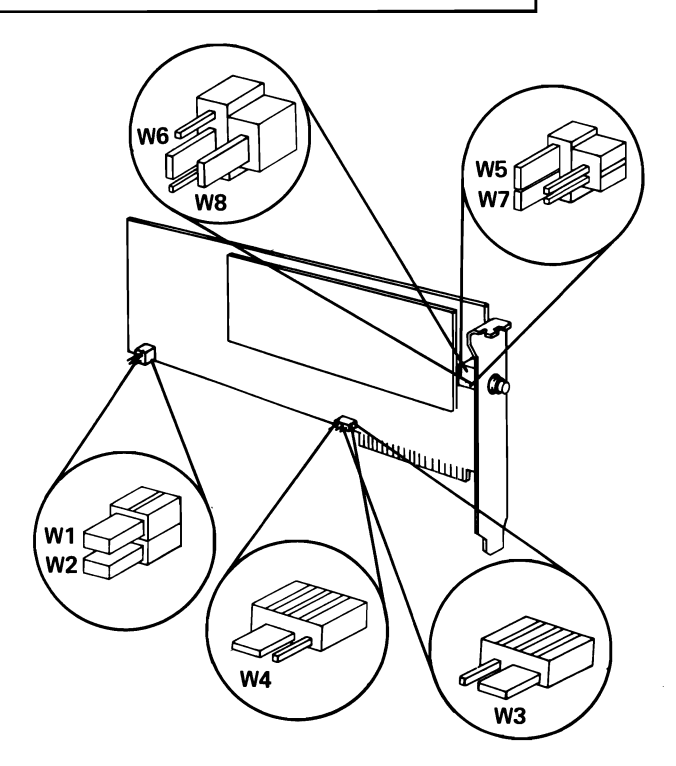

# **Serial/Parallel Adapter**

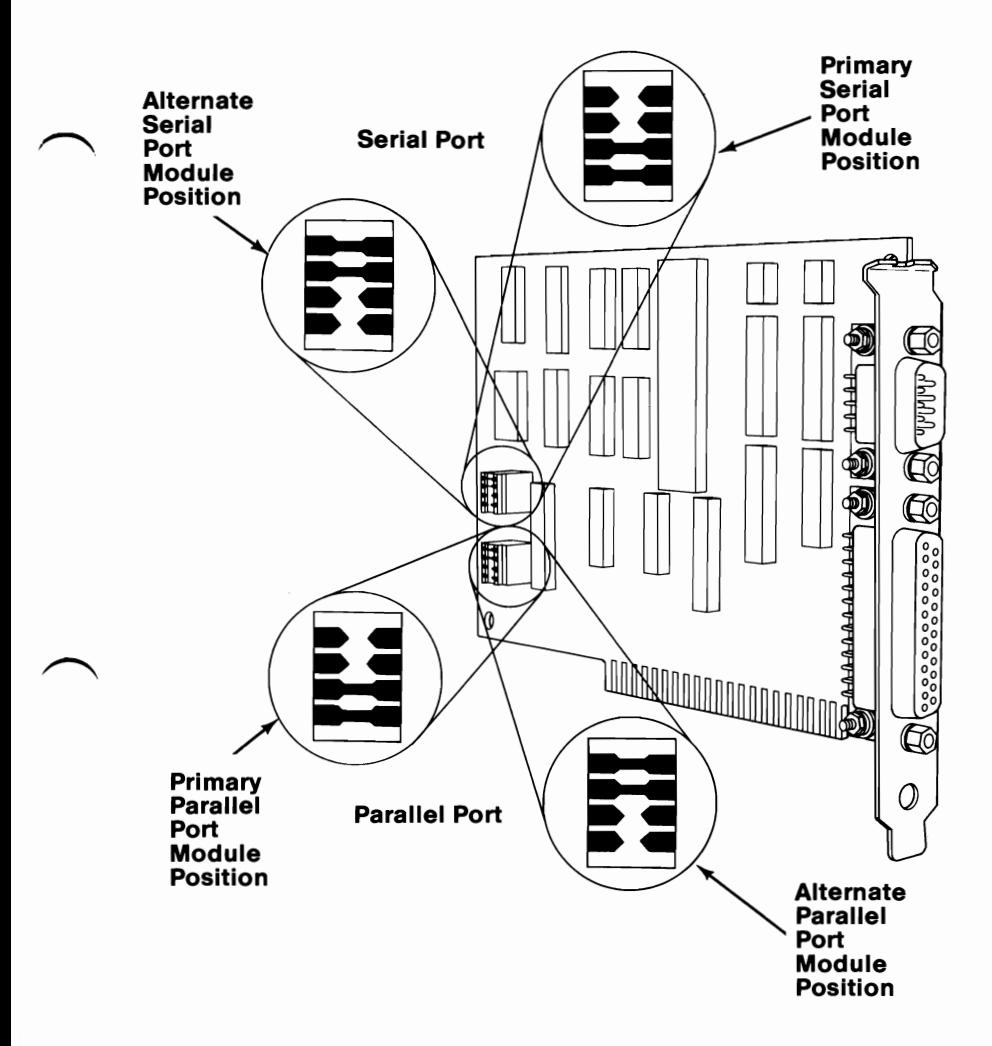

**Note:** If a Monochrome Display and Printer Adapter is installed in the same system as a Serial/Parallel Adapter, the parallel port of the primary Serial/Parallel Adapter defaults to the alternate mode.

# **Binary Synchronous Communications (BSC) Adapter**

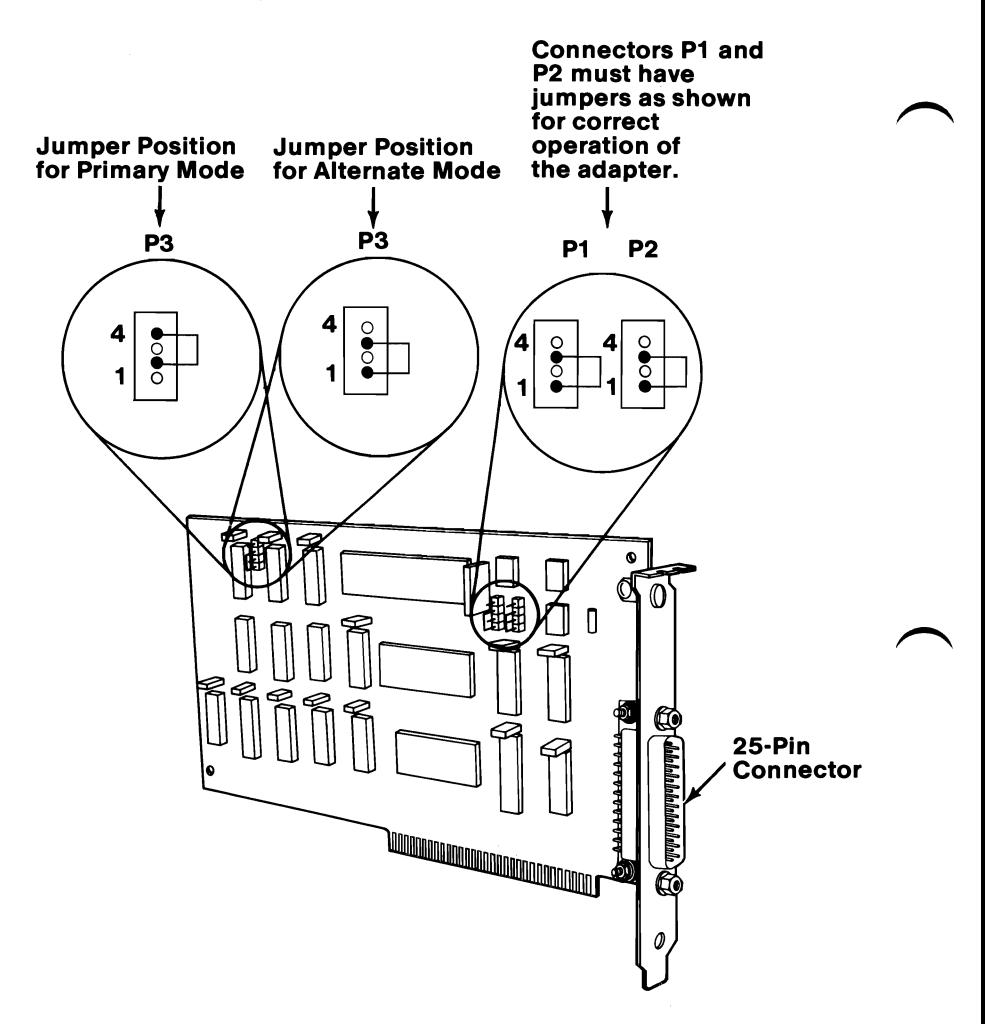

# Data Acquisition and Control (DAC) Adapter

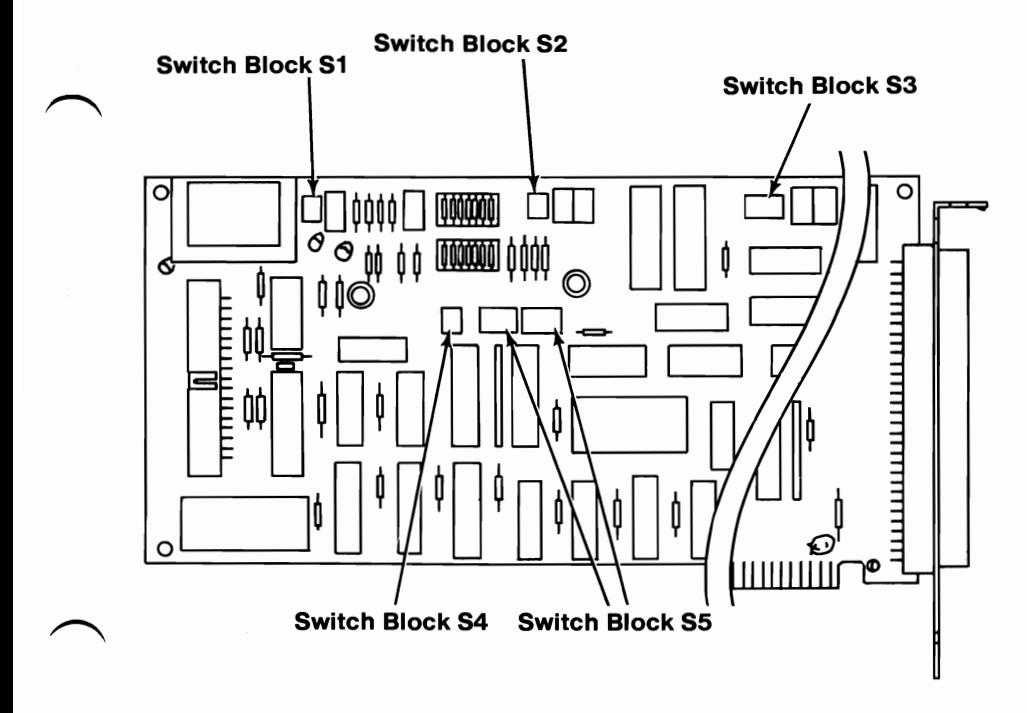

### Analog Output Range

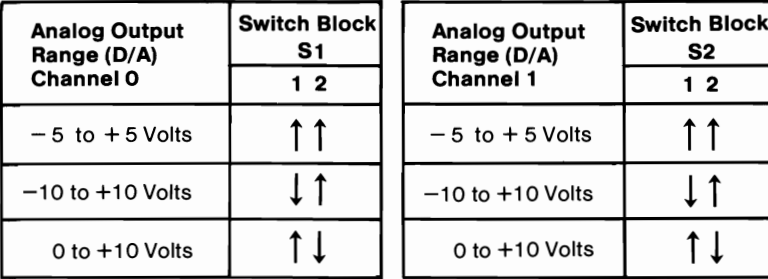

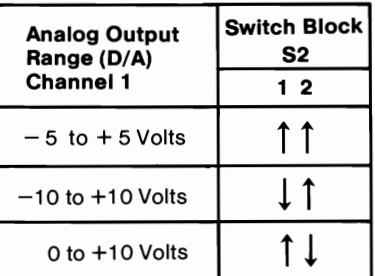

Note: Only the switch settings shown may be used.

## **Analog Input Range**

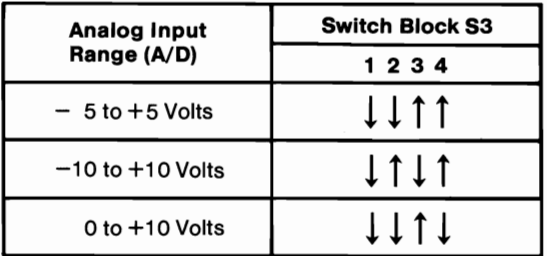

**Note:** Only the switch settings shown may be used.

## **Adapter Number**

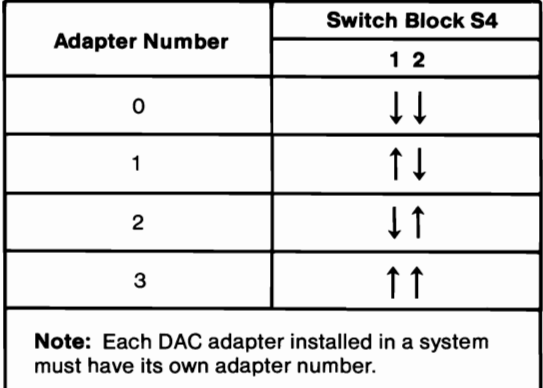

**Note:** Only the switch settings shown may be used.

## **Interrupt Request (IRQ) Level**

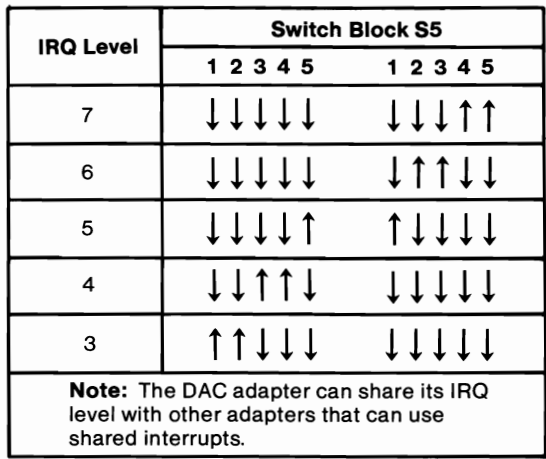

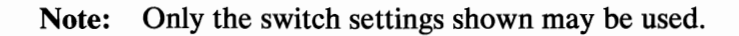

# General Purpose Interface Bus (GPIB) Adapter

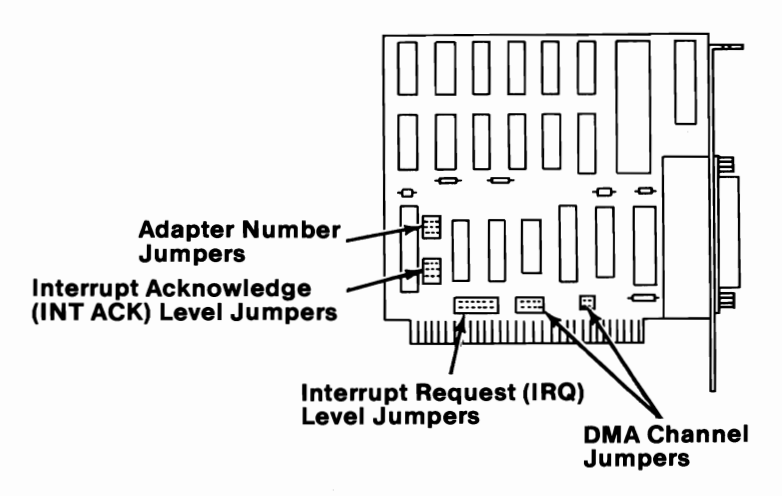

## Adapter Number

Each GPIB adapter installed in a system must have its own adapter number.

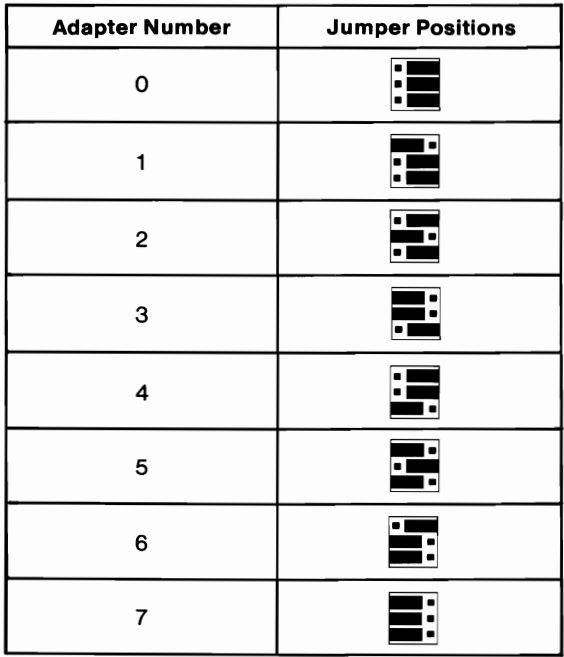

## **Interrupt Request (IRQ) Level**

The GPIB adapter can share its IRQ level with other adapters that use shared interrupts. All adapters sharing an IRQ level must be installed in the same unit.

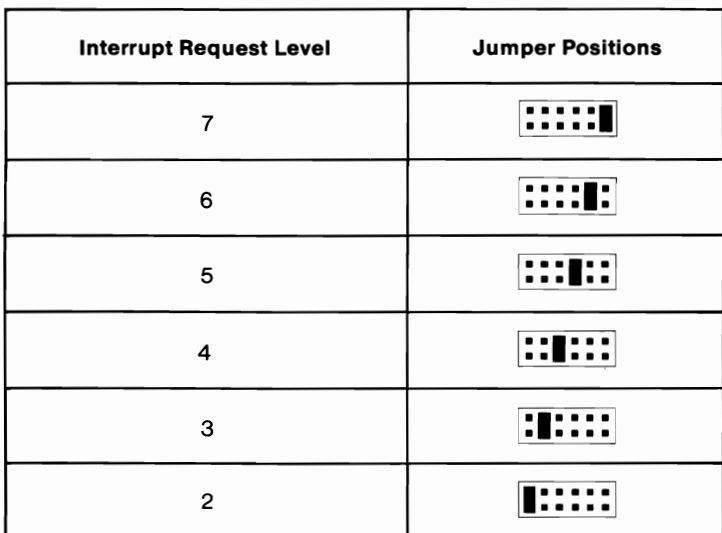

## **Interrupt Acknowledge (INT ACK) Level**

The interrupt acknowledge (INT ACK) and interrupt request (IRQ) levels must be the same.

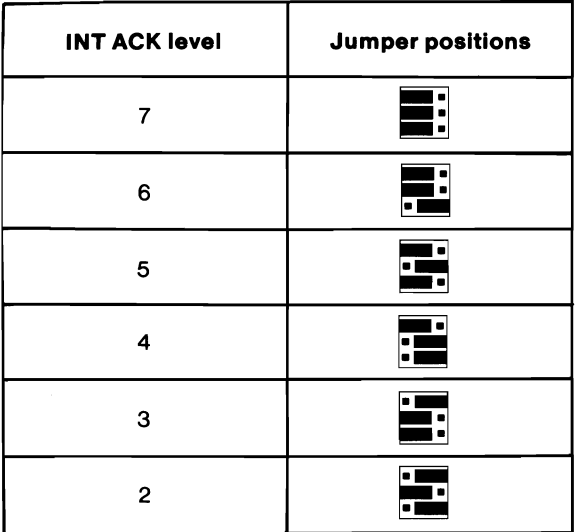

## **Direct-Memory Access (DMA) Channel**

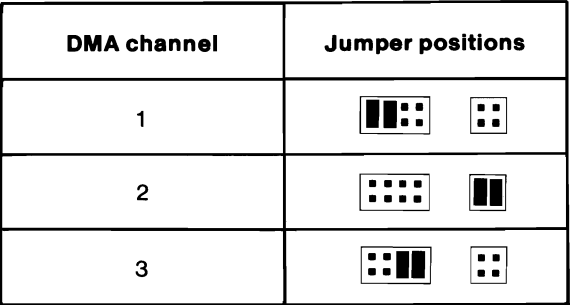

# **Professional Graphics Controller**

If an IBM Color/Graphics Monitor Adapter is installed in the system, the emulator jumper must be installed in position 2.

When the jumper is installed in position 1, the Professional Graphics Controller can emulate an IBM Color/Graphics Monitor Adapter.

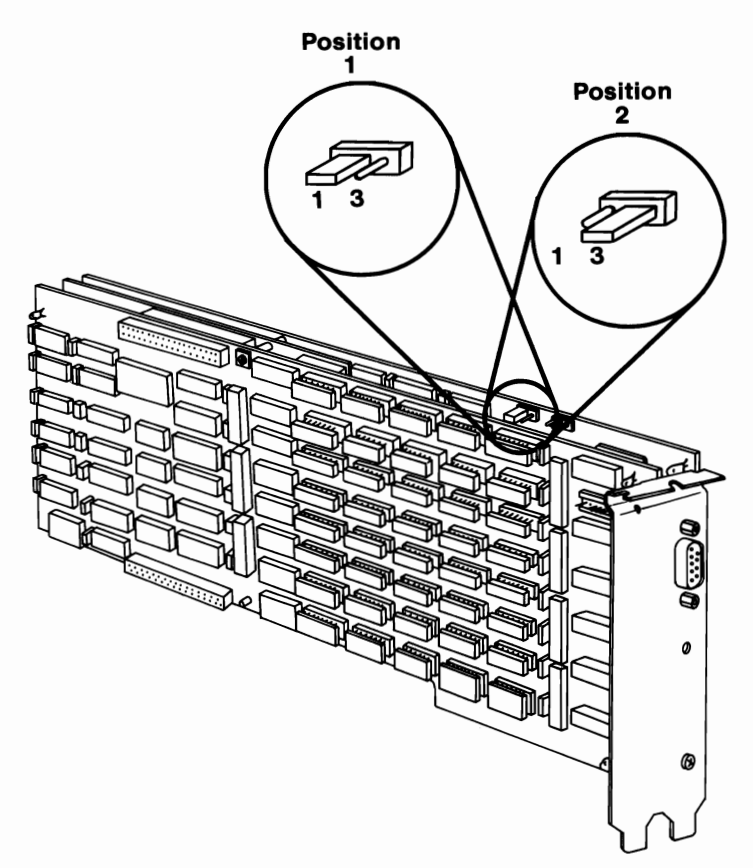

# Voice Communications Adapter

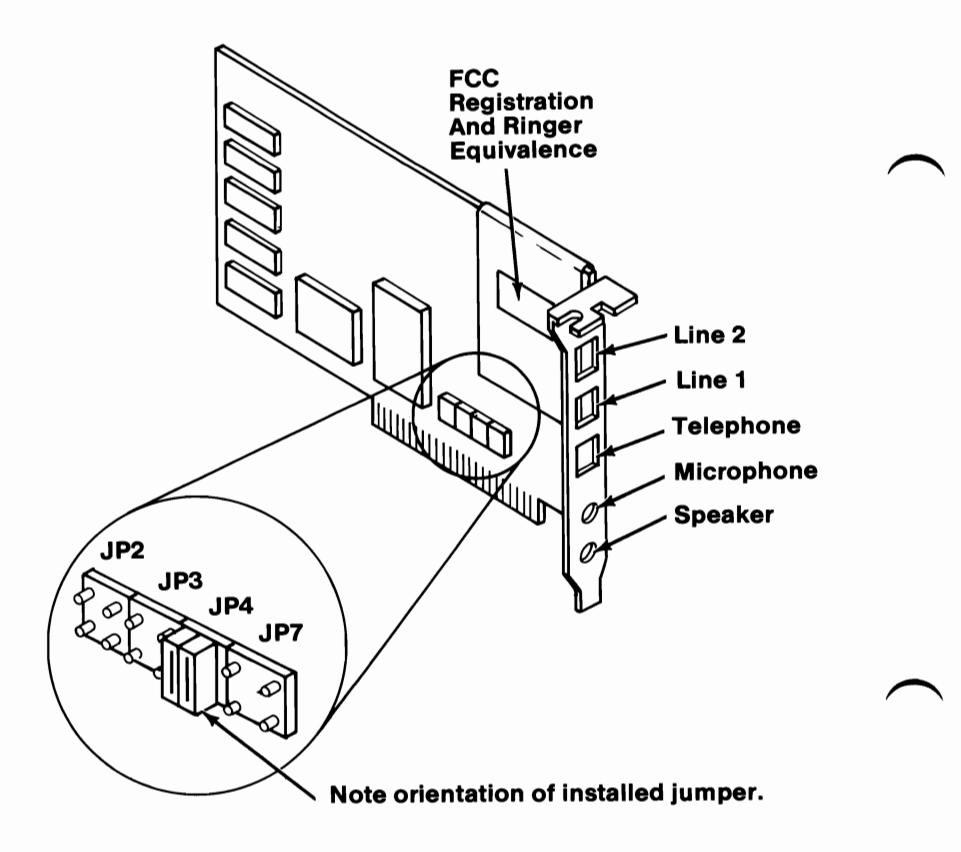

Note: The jumper block is usually set to position JP4. It must be installed at an interrupt level that does not conflict with other options.

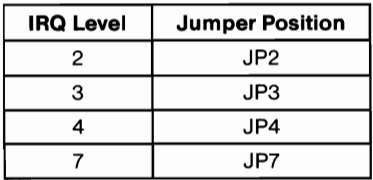